To complete training using **LinkedIn Learning**:

- I. Go to [https://lynda.tamu.edu](https://lynda.tamu.edu/)
- II. Follow these instructions at the bottom of the page (if you do not have a LinkedIn account, start with step 3) :

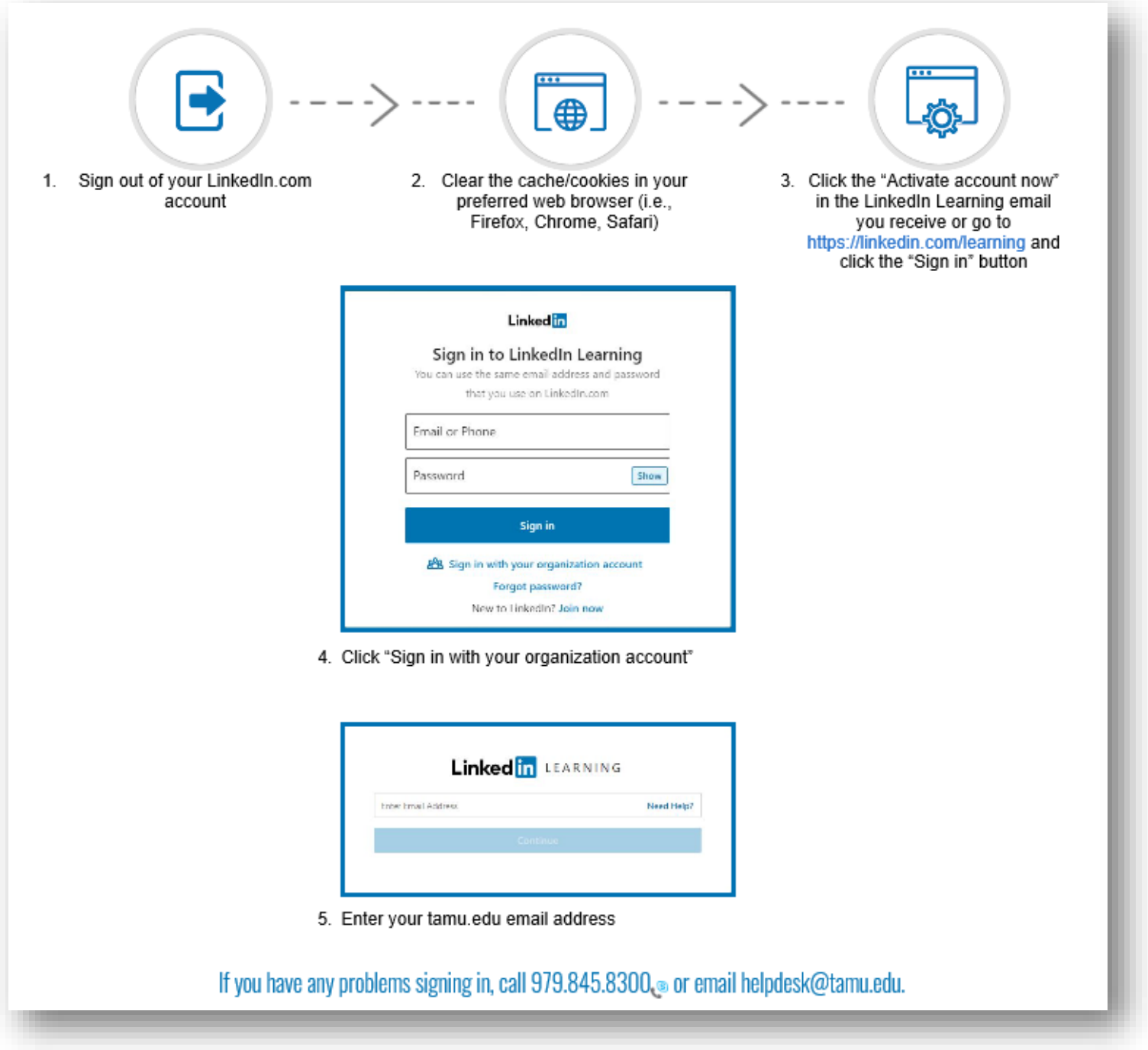

III. Once logged in to the LinkedIn Learning site, you can browse the category list or search for a specific topic to review and complete training. There are many trainings on the following topics: Communications Skills, Diversity & Inclusion, Customer Service, Leadership, and much more.

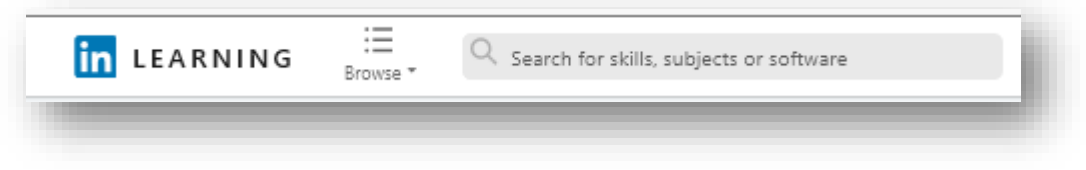

IV. Once training is complete, click on the "Me" tab in the top right corner, then scroll down and click on "Learning History." This will show you all of your completed training.

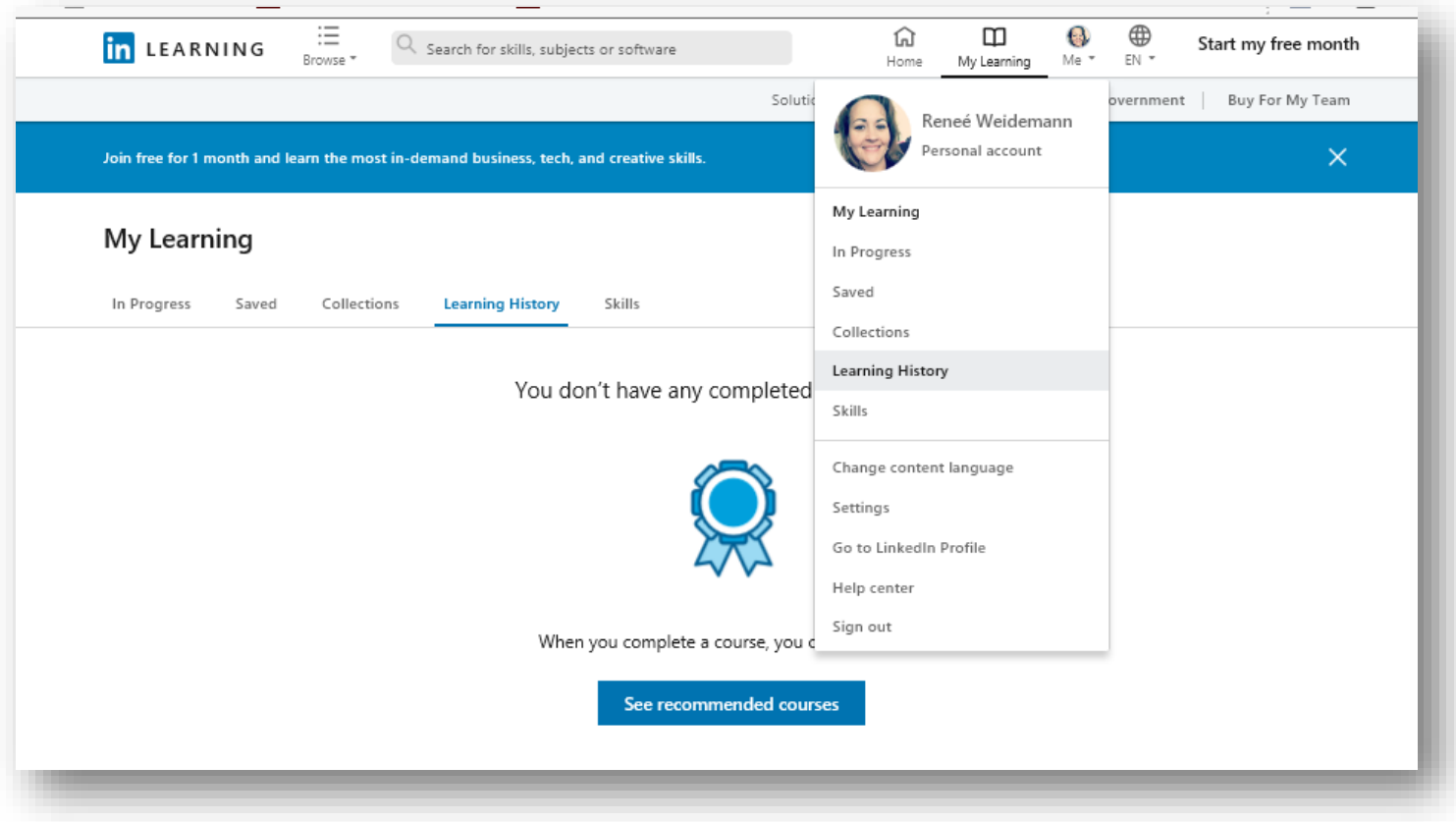